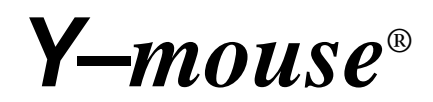

# **Keyboard and Mouse Adapter for USB Special Sun Microsystems Version OEM-83-ST**

by P.I. Engineering, Inc.

*Preliminary Product Manual*

P.I. Engineering, Inc. 101 Innovation Parkway Williamston, Michigan 48895-1663

517•655•5523 FAX 517•655•4926 e-mail: info@piengineering.com www.ymouse.com

March 2002

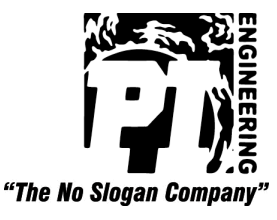

# **Installing Your** *Y-mouse* **Keyboard & Mouse Adapter for USB**

Plug the PS/2 devices or KVM connections into the PS/2 ports on the *Y-mouse* and plug the *Y-mouse* into the USB port on your computer.If you experience difficulties, visit our web site at www.ymouse.com, e-mail tech support at tech@ymouse.com, or call us at 517/655-5523.

### *Operation*

# $Win + Alt = Stop$

The Stop key function on the Sun keyboard is accomplished on a standard PC keyboard by pressing the Alt and Windows keys simultaneously.

The keyboard and/or mouse work independently or using combination commands (i.e., Shift-Click). If you have two keyboards attached both keyboards will operate and either may be used. In addition, it is possible to use a *Y-mouse* **Dual PS/2 Mouse Adapter** or a *Y-key key* **Dual Keyboard Adapter** with this device if more than two additional devices are desired on the same computer.

### *Special Settings*

To access any of the following Special Settings:

- 1. Install the *Y-mouse* PS/2 to USB Adapter following the instructions in this manual.
- 2. Attach a PS/2 keyboard to one of the ports on the *Y-mouse*.
- 3. Open a text-editing program
- 4. Hold down the  $\langle$ Esc $>$  key, tap the  $\langle$ S $>$  key, and release the  $\langle$ Esc $>$  key.
- 5. The *Y-mouse* version and settings will be displayed:

"v3.12[wxp]" indicates firmware version 3.12 with W, X, and P settings active.

6. Using <Esc> and the appropriate letter, you may change settings as desired and the new configuration will be displayed in the text editor.

**NOTE:** The *Y-mouse* stores these settings in its own internal memory so even if you unplug, power down, or move the *Y-mouse* to another computer, the settings will not be lost.

The W and R settings are used to change the key assignments of the Win and Alt keys on a standard PS/2 keyboard. The following table illustrates how the W and R settings affect the keyboard layout.

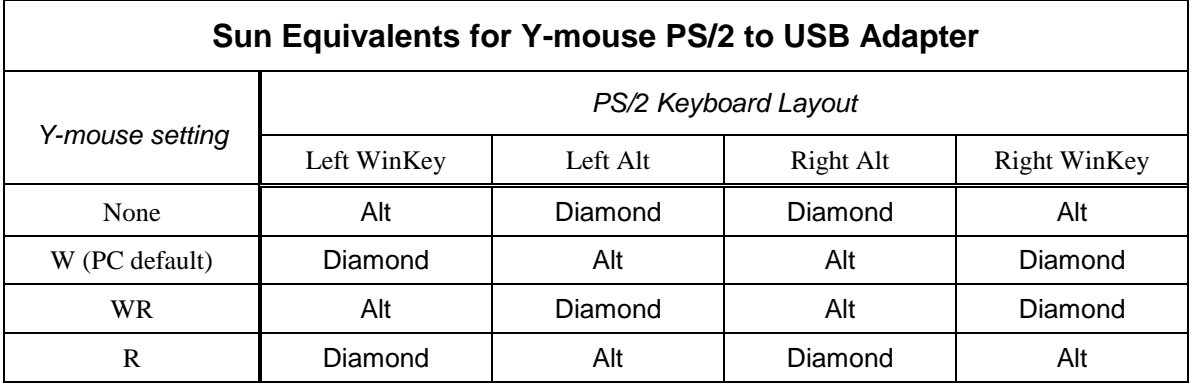

### *More Special Settings*

**<Esc> <E>** – Stops the normal USB power-off feature. Set this if you want to use the attached mouse and keyboard to wake up the computer. After executing the <Esc> <E> command, unplug and re-plug the *Y-mouse* from the USB port or restart your computer to make this Special Setting take effect.

 $\langle$ **Esc>**  $\langle$ **<b>P>** – Scandinavian "\*" key code conversion changes the scan code for the  $\langle$  > (pipe character) key. This affects UNIX work stations and some foreign keyboards.

**<Esc> <Q>** – Sets the mouse speed to a faster mode.

**<Esc> <T>** – Allows the operating system to control the "Num Lock" indicator.

**<Esc> <Y>** – Sets the <Scroll Lock> key as a USB scroll lock. (Default mode uses <Scroll Lock> as a Mac "Power off" key).

**NOTE:** Additional special settings are available. For help with your specific situation please visit our web site at www.ymouse.com, e-mail tech support at tech@ymouse.com, or call us at 517/655-5523.

#### **FCC Declaration of Conformity**

**This device complies with Part 15 of the FCC rules. Operation is subject to the following two conditions:**

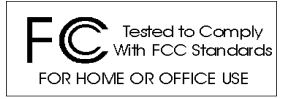

#### **(1) This device may not cause harmful interference, and (2) this device must accept any interference received, including interference that may cause undesired operation.**

This equipment has been tested and found to comply with the limits for a Class B digital device, pursuant to part 15 of the FCC rules. These limits are designed to provide reasonable protection against harmful interference when the equipment is operated in a residential installation. This equipment generates, uses, and can radiate radio frequency energy and if not installed and used in accordance with the instruction manual may cause harmful interference to radio communications. However, there is no guarantee that interference will not occur in a particular installation. If this equipment does cause harmful interference to radio or television reception, which can be determined by turning the equipment off and on, the user is encouraged to try to correct the interference by one or more of the following measures:

- Reorient or relocate the receiving antenna.
- Increase the separation between the equipment and the receiver.
- Connect the equipment into an outlet on a circuit different from that to which the receiver is connected.
- Consult the dealer or an experienced radio TV technician for help.

**Any changes or modifications not expressly approved by the manufacturer could void the user's authority to operate the equipment.**

#### **LIMITED WARRANTY**

For all *Y-mouse* products purchased and installed in the United States and Canada, P.I. Engineering warrants that the *Y-mouse* product will be free from defects in materials and workmanship under normal use and service, and will meet the specifications presented by P.I. Engineering at the time of original purchase, for one year as evidenced by a copy of the purchase receipt. Under this warranty, P.I. Engineering will, at its sole option, repair or replace any *Y-mouse* product which is defective, provided that you are responsible for (i) the cost of transportation of the product to P.I. Engineering or its designated service facility, and (ii) any loss or damage to the product resulting from such transportation.

Upon discovery of a defect in the product within the Warranty Period, you should notify P.I. Engineering Technical Support via telephone to obtain an RMA (return authorization number) and instructions for shipping the product to a service location designated by P.I. Engineering. You should send the product, shipping charges prepaid, to the designated location, accompanied by the return authorization number, your name, address, and telephone number, proof of purchase, and a description of the defect. P.I. Engineering will pay for return of product(s) to the customer.

P.I. Engineering shall have no responsibility to repair or replace the *Y-mouse* product if the failure has resulted from accident, abuse, mutilation, misuse, or repair/modification performed by any entity other than P.I. Engineering.

THIS WARRANTY IS EXCLUSIVE OF ALL OTHER WARRANTIES, WHETHER EXPRESSED, IMPLIED, OR STATUTORY. P.I. ENGINEERING DOES NOT WARRANT THIS *Y-mouse* PRODUCT FOR FITNESS FOR A PARTICULAR PURPOSE OR MERCHANTABILITY. P.I. ENGINEERING AND ITS EMPLOYEES SHALL NOT BE HELD LIABLE FOR ANY CONSEQUENTIAL, INDIRECT, OR INCIDENTAL DAMAGES, EVEN IF ADVISED OF THEIR POSSIBILITY, ARISING OUT OF THE USE OR INABILITY TO USE THIS PRODUCT. SOME STATES DO NOT ALLOW FOR THE EXCLUSION OR LIMITATION OF CERTAIN LIABILITIES, SO THE ABOVE LIMITATIONS MAY NOT APPLY TO YOU. THIS WAR-RANTY GIVES YOU SPECIFIC LEGAL RIGHTS, AND YOU MAY ALSO HAVE OTHER LEGAL RIGHTS WHICH VARY FROM STATE TO STATE.

In the event that the above limitations are held unenforceable, P.I. Engineering's liability for any damages to you or to any party shall not exceed the purchase price you paid, regardless of the form of any claim.

This limited warranty is valid for and only applies to products purchased and used inside the United States (and its territories) and Canada.

This limited warranty is governed by the laws of the United States of America and the state of Michigan.

#### © 2001 P.I. Engineering, Inc. All rights reserved.

*Y–mouse*, *Y–see two*, *Y–key key*, X-keys, and the "P.I. Eclipse" are trademarks of P.I. Engineering, Inc. PS/2 is a registered trademark of International Business Machines, Inc. All other trademarks are property of their respective owners.

# **Products from P.I. Engineering**

**Visit our web site (www.xkeys.com) for detailed descriptions**

### *X-keys®* **Professional**

- 58 user programmable keys
- USB or PS/2
- Put all of your shortcuts at your fingertips

#### *X-keys®* **Desktop**

- 20 user programmable keys
- USB or PS/2
- An efficient companion to your keyboard

#### *X-keys ®* **Stick**

- 16 user programmable keys
- USB or PS/2
- Add 16 function keys to your keyboard

### *X-keys®* **Foot Pedal**

- 3 user programmable pedals
- USB or PS/2
- Use your foot to activate keyboard commands or mouse clicks.

#### *X-keys®* **Switch Interface**

- 12 ports for 1/8" mini plugs
- Any external switch can activate keyboard commands

#### *X-keys®* **Joystick Controller**

- Precision MDM joystick integrated with 46 programmable keys
- For any application requiring accurate, reliable control

#### *X-keys®* **Jog & Shuttle Editor**

- Jog & Shuttle knob integrated with 46 programmable keys
- Great for non-linear editing applications

### *X-keys®* **LCD Keypads**

- LCD display with 16 programmable keys
- Optional Bar Code or Mag strip reader

#### **Custom/OEM Products**

- Y-mouse & Y-key key boards add dual ports to your OEM system
- X-keys matrix boards create a programmable key matrix for your custom input device

#### **ReDAC I/O Module**

- 24 Analog and 48 Digital inputs
- 24 Digital Outputs
- Supported by P.I. Engineering SDK

#### **ReDAC Gauge Module**

- 5 ReDAC Gauge and 12 Digital outputs
- 16 Digital Inputs
- Supported by P.I. Engineering SDK

#### **ReDAC Duplex Gauges**

- Analog output from digital data
- 2" face with dual needles
- Requires ReDAC Gauge Module

### *Y-mouse®* **Dual Mouse Adapter**

- Use a mouse and a trackball simultaneously on a single port (PS/2 or Serial)
- Great for adding an alternative pointing device to your system

### *Y-key key®* **Dual Keyboard Adapter**

- Use two keyboards on one computer
- Great for adding an alternative keyboard to your system

#### *Y-mouse®* **Keyboard and Mouse Adapter for USB**

- Convert standard PC (PS/2) keyboards or mice to USB
- Like a mini docking station on your laptop

### *Y-see two®* **Video Adapter**

- Connect two monitors to a single video port
- Great for presentations to clients or classes

#### **Products from** *RailDriver* (a division of P.I. Engineering)

#### **Visit our web site (www.raildriver.com) for detailed descriptions**

- Train Cab Controls
- Reproductions of Cyclopedias on CD-ROM
- Train Simulation Software and Add Ons
- Resources for the scale or digital train modeler